# 第3章 CPMひび割れ幅法

#### 3-1 解析対象

マスコンクリートのひび割れ幅計算プログラム(JCMAC2)によるひび割れ解析の例として 図-3.1に示すように、岩盤上にコンクリートスラブが打設され、さらに壁が打設された時のコ ンクリートと鉄筋に発生する応力およびひび割れ幅を求める。鉄筋の座標および径は、表-3.1 に示すとおりである。なお、温度解析は、第2章で既に行われている。ここでは、CP法によ る応力解析について説明する。

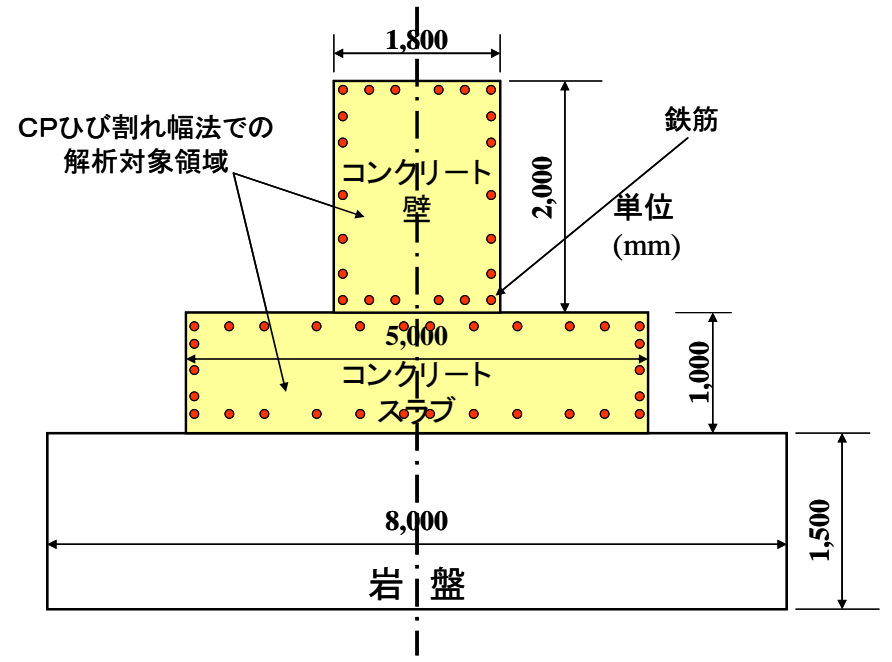

図-3.1 解析対象構造物(奥行き方向 15,000mm)

| 鉄筋番号 | x 座標 | y座標 | 鉄筋径             | 鉄筋番号 | x座標  | y座標  | 鉄筋径             |
|------|------|-----|-----------------|------|------|------|-----------------|
|      | 150  | 100 | D <sub>25</sub> | 14   | 1950 | 900  | D <sub>25</sub> |
| 2    | 600  | 100 | D25             | 15   | 2400 | 900  | D <sub>25</sub> |
| 3    | 1050 | 100 | D <sub>25</sub> | 16   | 200  | 1100 | D22             |
| 4    | 1500 | 100 | D <sub>25</sub> | 17   | 500  | 1100 | D <sub>22</sub> |
| 5    | 1950 | 100 | D <sub>25</sub> | 18   | 800  | 1100 | D <sub>22</sub> |
| 6    | 2400 | 100 | D <sub>25</sub> | 19   | 800  | 1300 | D35             |
| 7    | 2400 | 300 | D <sub>25</sub> | 20   | 800  | 1600 | D35             |
| 8    | 2400 | 500 | D <sub>25</sub> | 21   | 800  | 2000 | D35             |
| 9    | 2400 | 700 | D <sub>25</sub> | 22   | 800  | 2400 | D35             |
| 10   | 150  | 900 | D <sub>25</sub> | 23   | 800  | 2700 | D35             |
| 11   | 600  | 900 | D <sub>25</sub> | 24   | 200  | 2900 | D22             |
| 12   | 1050 | 900 | D <sub>25</sub> | 25   | 500  | 2900 | D <sub>22</sub> |
| 13   | 1500 | 900 | D <sub>25</sub> | 26   | 800  | 2900 | D22             |

表-3.1 鉄筋の座標および径

CPひび割れ幅法での要素分割を図-3.2 に示す。

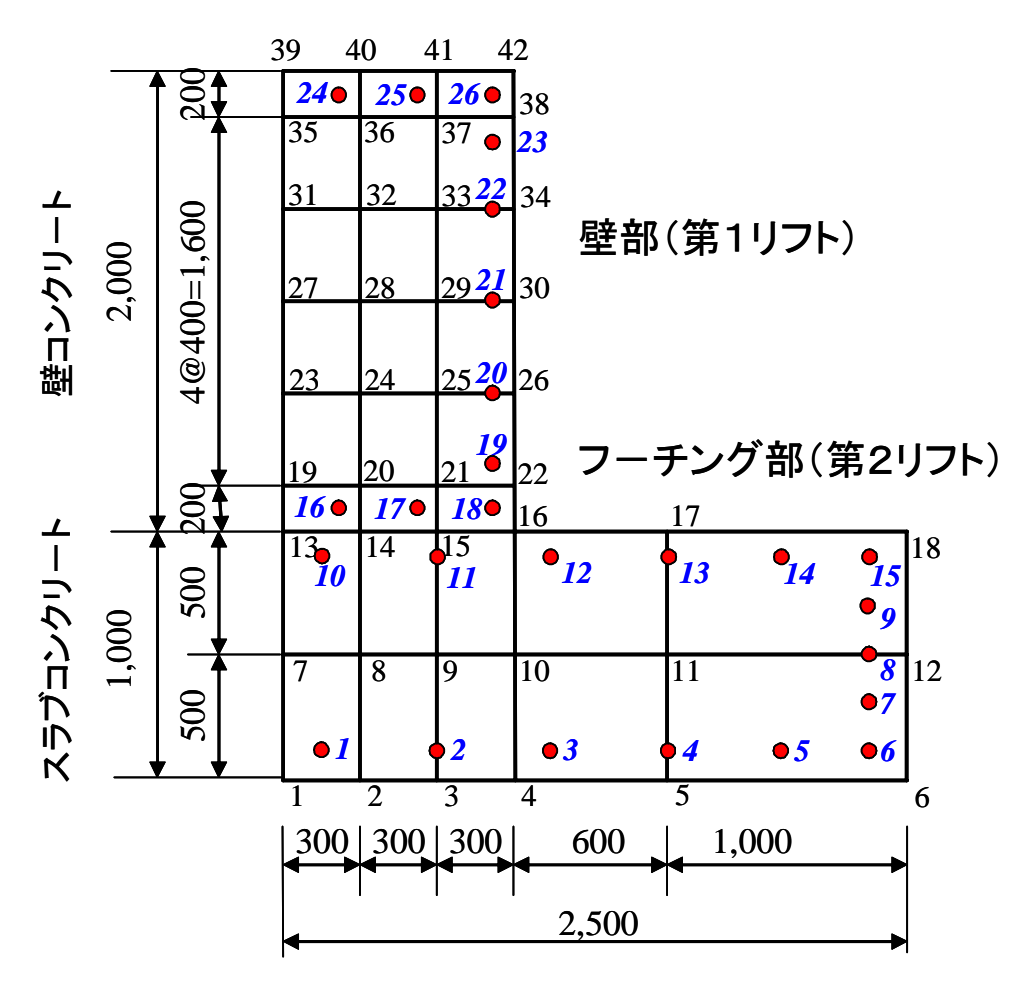

図-3.2 CPひび割れ幅法での要素分割

## 3-2 解析条件と物性値

応力解析に用いた材料特性値を表-3.1 に示す。

| 表−3.1 応力解析の材料特性値                 |                                                 |                           |               |  |  |  |
|----------------------------------|-------------------------------------------------|---------------------------|---------------|--|--|--|
| 物性値                              |                                                 | コンクリート                    |               |  |  |  |
| 圧縮強度 (材齢 91日)                    |                                                 | $30$ N/mm <sup>2</sup>    |               |  |  |  |
| 拘束体ヤング係数 (岩盤)                    |                                                 | 4,000N/mm <sup>2</sup>    |               |  |  |  |
| 被拘束体と拘束体のヤング係数比<br>$E_c(28)/E_r$ |                                                 | $Ec/Er=24,422/4,000=6.1$  |               |  |  |  |
| 第1リフト<br>- L/H                   |                                                 | $L/H = 15,000/1,000 = 15$ |               |  |  |  |
| 第2リフト L/H                        | $L/H = 15,000/3,000 = 5$                        |                           |               |  |  |  |
| 外部拘束係数 (第1リフト)                   | $R_N = 0.62$                                    | $R_{MI} = 1.0$            | $R_{M2}=1.02$ |  |  |  |
| 外部拘束係数 (第2リフト)                   | $R_N = 0.34$                                    | $R_{MI} = 0.90$           | $R_{M2}=1.41$ |  |  |  |
| 有効ヤング係数 $E_{e}(t)$               | $\phi(t) \times 4.7 \times 10^3 \sqrt{f'_c(t)}$ |                           |               |  |  |  |
| クリープの影響を考慮したヤング係数の補正係数           | 示方書に準拠                                          |                           |               |  |  |  |
| 圧縮強度 $f'_c(t)$ $(kgf/cm^2)$      | 30t                                             |                           |               |  |  |  |
|                                  | $4.5 + 0.95t$                                   |                           |               |  |  |  |
| 引張強度 $f_i(t)$ $(kgf/cm^2)$       | $0.4427\sqrt{f'(t)}$                            |                           |               |  |  |  |
| 熱膨張係数<br>$\alpha$                |                                                 | $10 \times 10^{-6}$       |               |  |  |  |

表-3.1 応力解析の材料特性値

#### ①材齢 *t* 日のコンクリ-トの圧縮強度

材齢 91 日の圧縮強度から次の推定式により算出

$$
f'_{c}(t) = \frac{t}{a+bt} f'_{c}(91)
$$

ただし、*a,b* はセメントの種類により異なっており、 普通ポルトランドセメント :*a*=4.5, *b*=0.95 中庸熱ポルトランドセメント:*a*=6.2, *b*=0.93 早強ポルトランドセメント :*a*=2.9, *b*=0.97 高炉セメント :*a*=6.2, *b*=0.93

#### ②コンクリートの引張強度

コンクリートの圧縮強度より算出

$$
f_t(t) = c \sqrt{f'_c(t)}
$$

ここに、 $f'_{c}(t)$  : 材齢  $t \boxminus \emptyset$  コンクリートの圧縮強度(N/mm<sup>2</sup>)  $f_{\iota}(t): \nleftrightarrow \mathbb{R}$  t 日のコンクリートの引張強度(N/mm<sup>2</sup>) *c* :コンクリ-トの乾燥の程度によって異なるが、0.4427 を標準とする。

### 3コンクリートのヤング係数

コンクリートの圧縮強度より算出

 $E_e(t) = \phi(t) \times 4.7 \times 10^3 \sqrt{f'_e(t)}$ 

- ここに、  $E_e(t)$  : 材齢 t 日における有効ヤング係数 (N/mm<sup>2</sup>)
	- $\phi(t)$ :温度上昇時におけるクリープの影響が大きいことによるヤング係数の補正係数 材齢3日までφ =0.73、材齢5日以降φ =1.0、材齢3日から5日までは直線補間

## 3-3 ひび割れ幅解析の流れ(CPひび割れ幅法によるひび割れ解析)

#### (1)基本条件設定

まず始めに「基本条件設定」を選ぶ。初めての場合にはファイルを聞いてくるので、ファイ ル名を入力する。ファイル名の入力が終わると、線膨張係数、応力解放領域、付着喪失等価領 域、鉄筋ヤング係数、ひび割れ発生条件を入力し、「OK」ボタンを押す。応力解放領域、付 着喪失等価領域の考え方については、次ページを参照のこと。

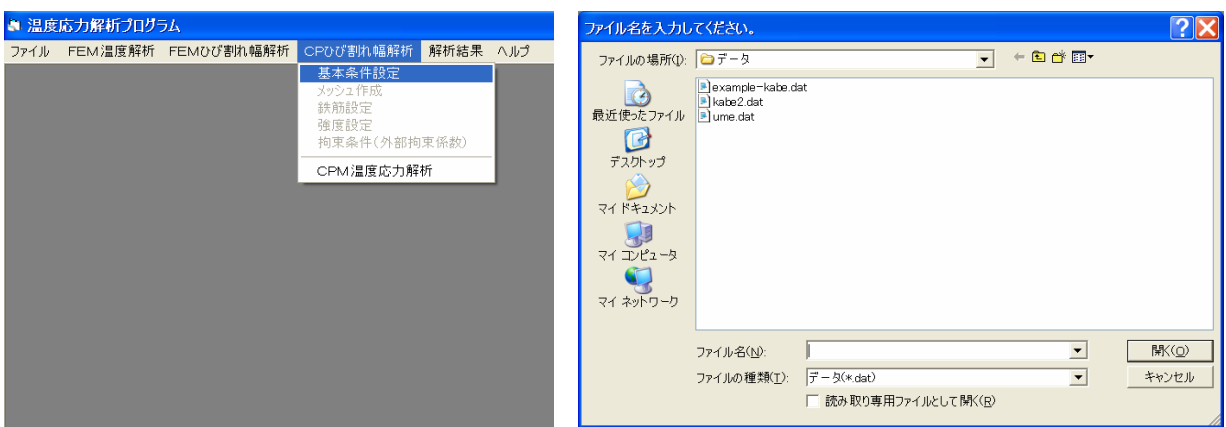

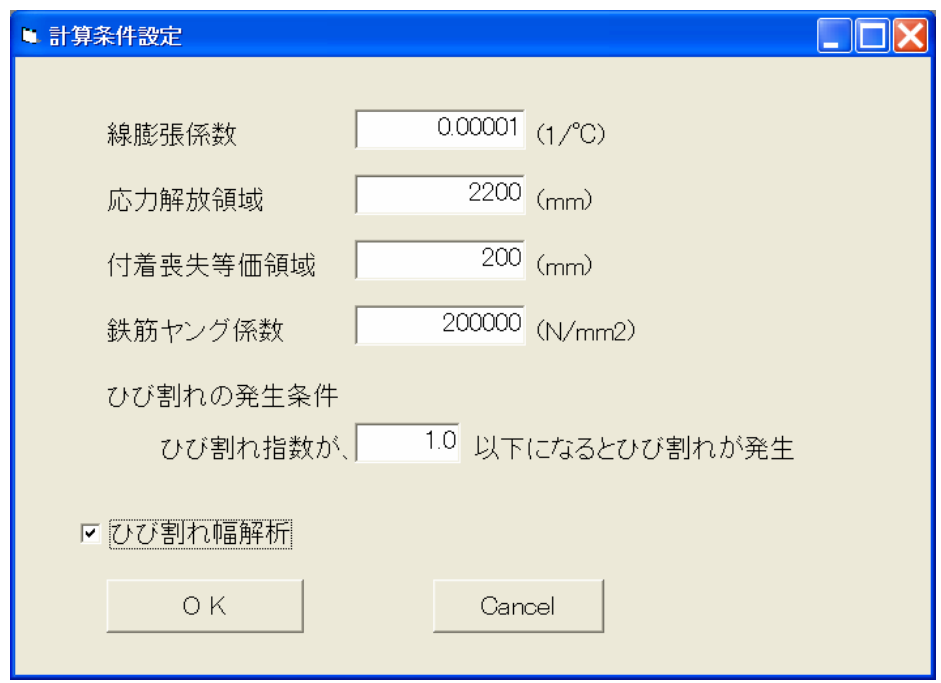

図-3.3 基本条件の設定

#### (2)応力解放領域、付着喪失等価領域

CPひび割れ幅で対象としているのは、壁状構造物、ボックスカルバ-トおよびスラブ状構 造物である。ここでは応力解放領域、付着喪失等価領域の説明のため、図-3.4 に示すような基 礎コンクリート上に新しく打ち込まれた壁状構造を考える。この構造物の被拘束体である新コ ンクリートのほぼ中央部全断面に、温度応力による貫通ひび割れが生じたものとする。貫通ひ び割れが生じた時、ひび割れ断面の鉄筋ひずみは急激に増加し、逆にひび割れ周辺のコンクリ -トひずみは応力緩和により減少する。また、ひび割れ断面の両側で、鉄筋とコンクリ-トの 付着がある程度破壊され、同時に新コンクリ-トと基礎コンクリ-トの境界面では、ずれが生 じるものと考える。すなわち図-3.5 に示すように、ひび割れ断面を中心に片側 *ls*の区間で鉄筋 とコンクリ-トの付着がなく、また片側 *lc*の区間で鉄筋とコンクリ-トの境界面が剥離してい ると考える。図中の *ls*は鉄筋の付着喪失等価領域の長さを、また *lc*は、応力解放領域の長さで ある。

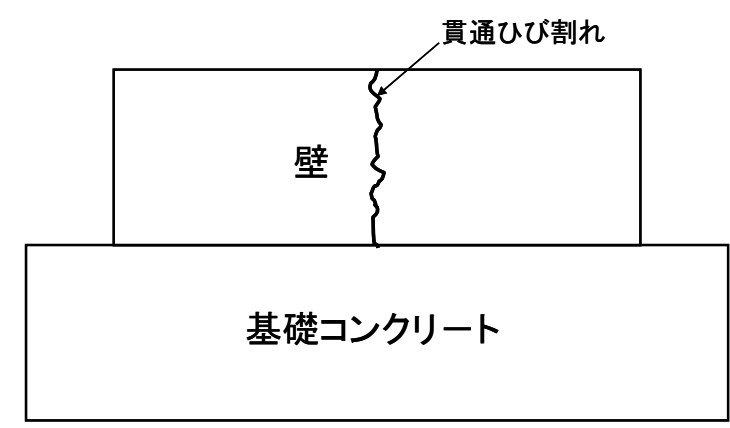

図-3.4 壁状構造物

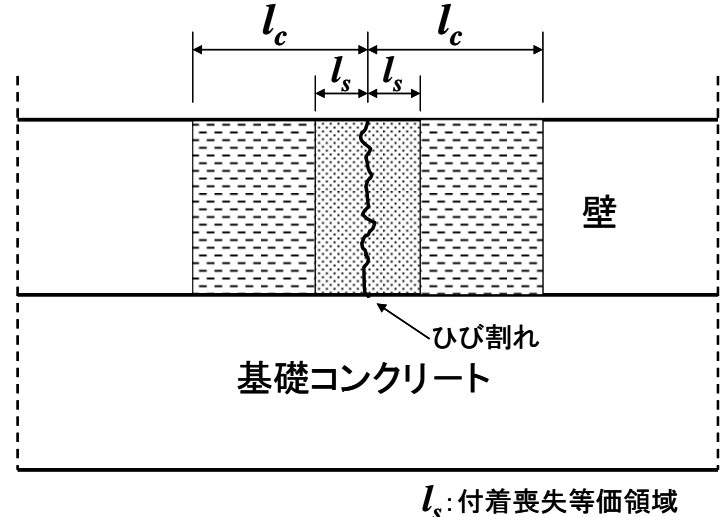

*lc*:応力解法領域

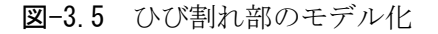

 応力解放領域*lc*についてFEMとの比較および実験値との比較により得られた結果を図-3.6 に示す(詳しくは、マスコンクリートの温度応力研究委員会報告書「温度応力ひびわれ幅算定 方法についての提案」、日本コンクリート工学協会、1992年9月を参照のこと)。

 ひび割れ間隔については、壁高さの影響を受けるため、ひび割れ間隔 W と壁高さ H の比 W /H を横軸にとり、*lc*/*ls*を縦軸にとってある。W/H がほぼ 3.75 以上では、*lc*/*ls*=11 であり、 W/H が 3.75 から小さくなるにしたがって、*lc*/*ls* は減少する。すなわち、ひび割れ間隔 W と 壁高さ H の比 W/H が 3.75 以上の場合は、*lc*/*ls*=11 とし、また、W/H が 3.75 以下の場合に は、次式で示す回帰式より得られた *lc*/*ls*をの値を用いればよい。

*H W l l s*  $c'_{1} = 2.98 + 2.13 \times W'_{11}$  (3.1)

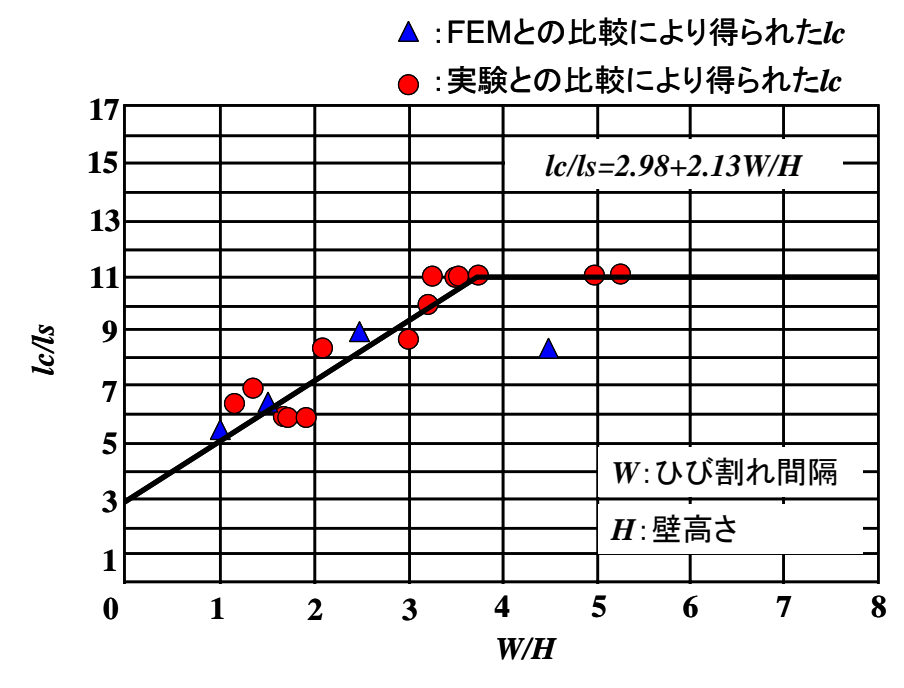

図-3.6 W/H と *lc*/*ls*の関係

(3)メッシュ作成

次に「メッシュ作成」を選び、温度解析のための有限要素メッシュからCP法に使うメッシ ュを切り出す。

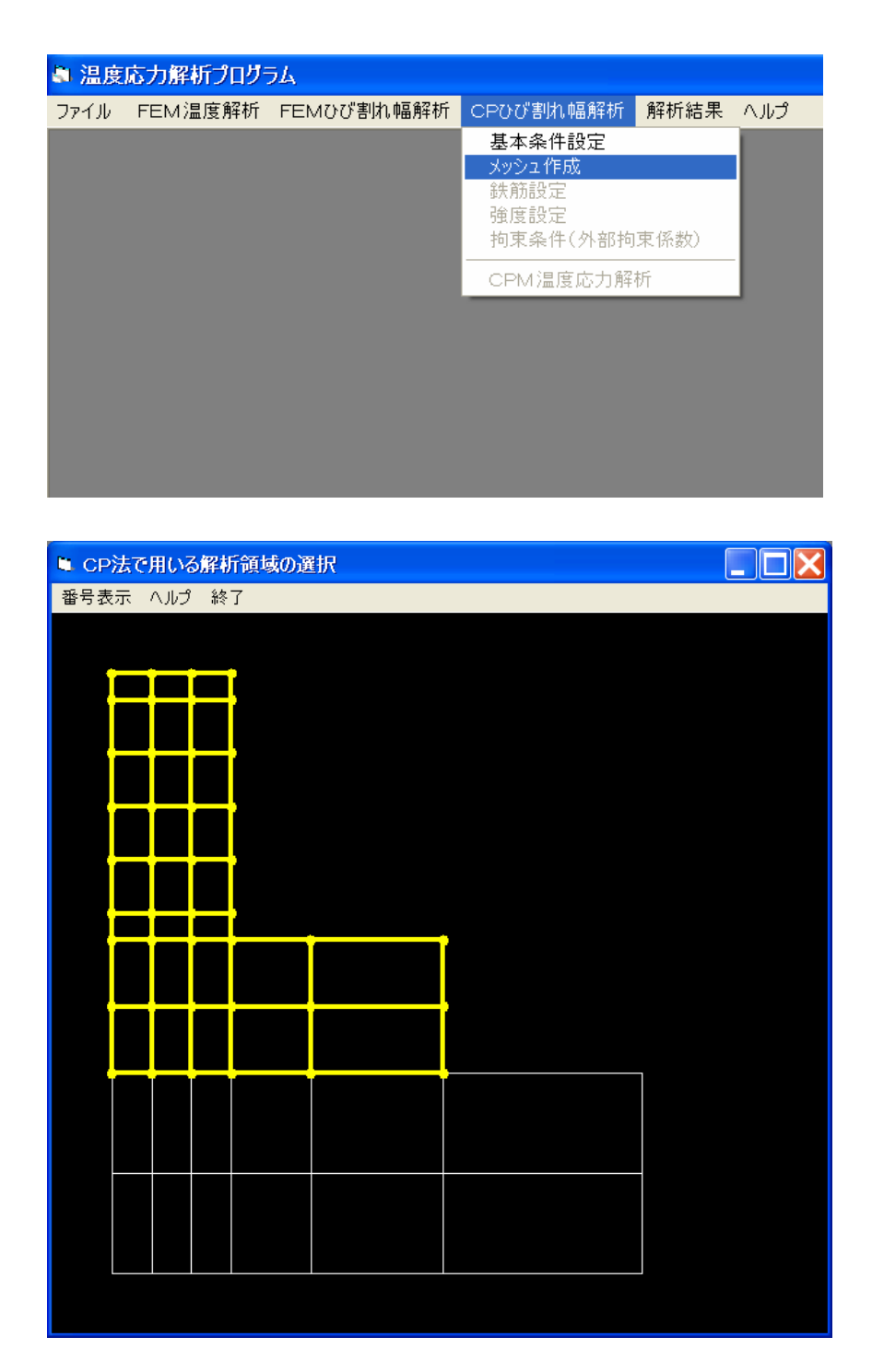

図-3.7 CPひび割れ幅法メッシュの切り出し

メッシュを選択したら、マウスの右ボタンをクリックし、「CP法解析領域選択」をクリック する。

#### (4)鉄筋設定

マウスを用いて鉄筋の位置と断面積を入力する。マウスの右ボタンをクリックすると

「画面上で設定」、「鉄筋データファイルの読み込み」「鉄筋データファイルの修正」の3つが 選択できる。はじめて鉄筋のデ-タを入力する場合には、「画面上で設定」を選択する。

鉄筋の座標と断面積を入力する鉄筋を入力する際には、「複数本入力」のチェック ボタンをチェックし、本数とピッチ、方向を入力する。入力が終わると、鉄筋情報を登録する かどうか聞いてくるので、良ければ「OK」ボタンを押す。

なお、入力する座標は、画面メッシュの左下の□印が原点となる。

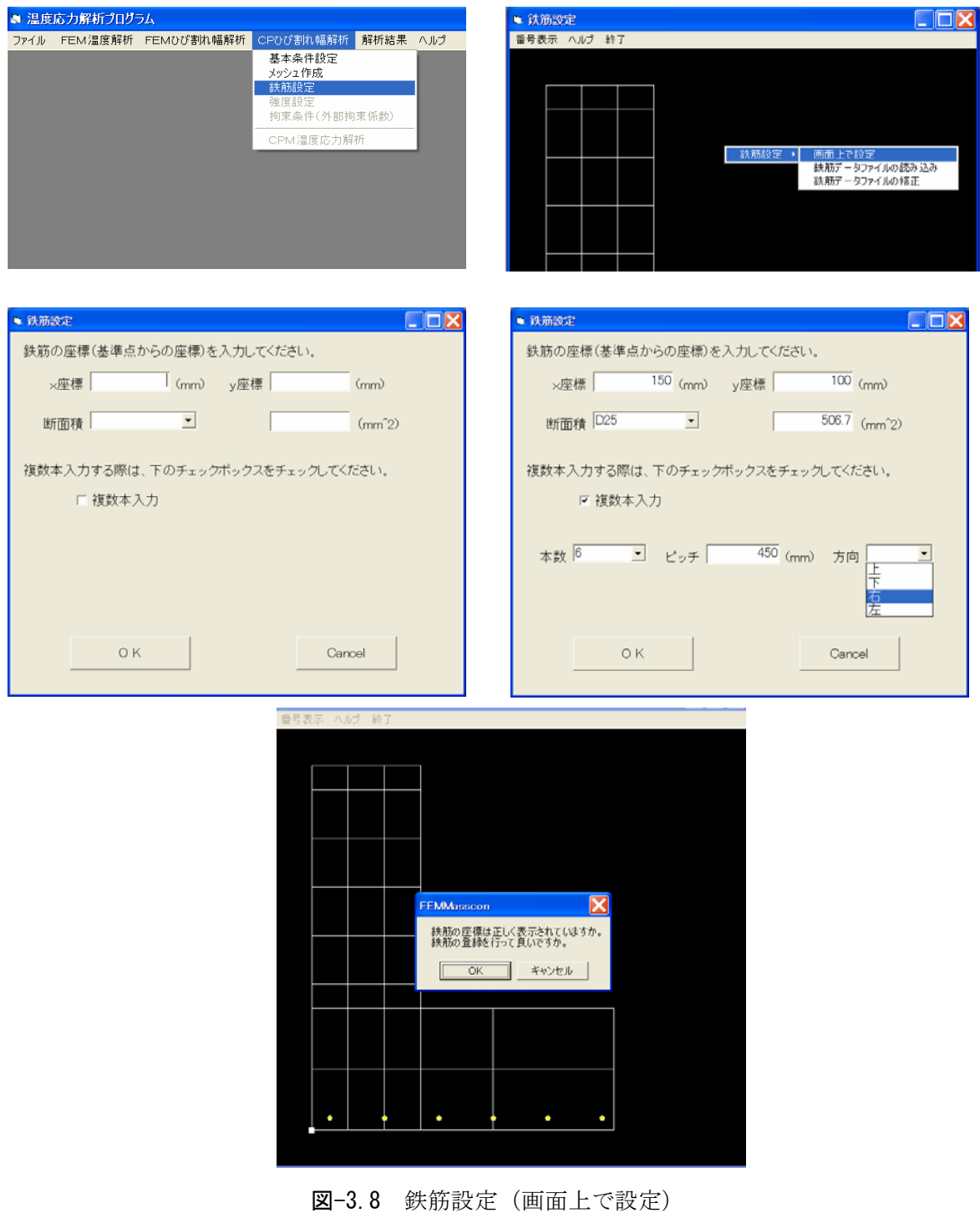

既に鉄筋データが入力されている場合には、「鉄筋データファイルの読み込み」ボタンを押 し、鉄筋データを読み込む。また、鉄筋データを修正する際には、「鉄筋データファイルの修 正」ボタンを押すと、エクセルのファイルが立ち上がり、座標や鉄筋断面積を修正することが できる。なお、同じ座標に鉄筋データを重ねて入力した場合には、最後に入力したものに書き 換えられるので注意すること。

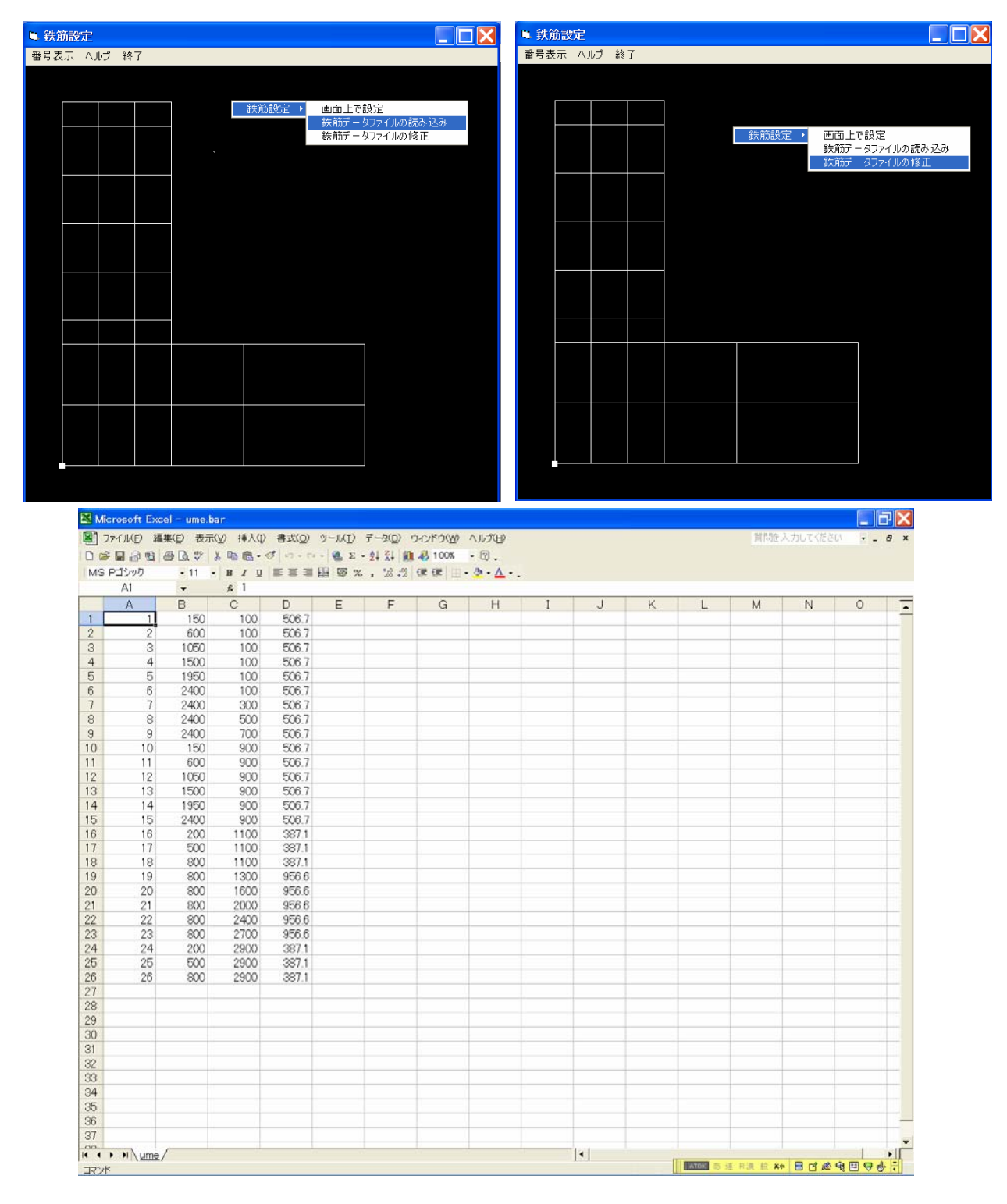

図-3.9 鉄筋設定(鉄筋データの読み込みと修正)

### (5)強度デ-タの入力

 強度を設定する領域をマウスでドラッグし、マウスの右ボタンをクリックする。「強度設定」 を選択し、セメントの種類を選択する。セメントの種類を選択するとセメントごとの強度定数 が表示される。この画面では、強度定数の修正を行うこともできる。「ヤング係数の補正係数 φの設定」をクリックすると、補正係数が設定できる。デフォルトは、コンクリ-ト標準示方 書の推奨値である。強度係数の設定が終わったら「OK」を選択し、28 日または 91 日の圧縮 強度を入力する。

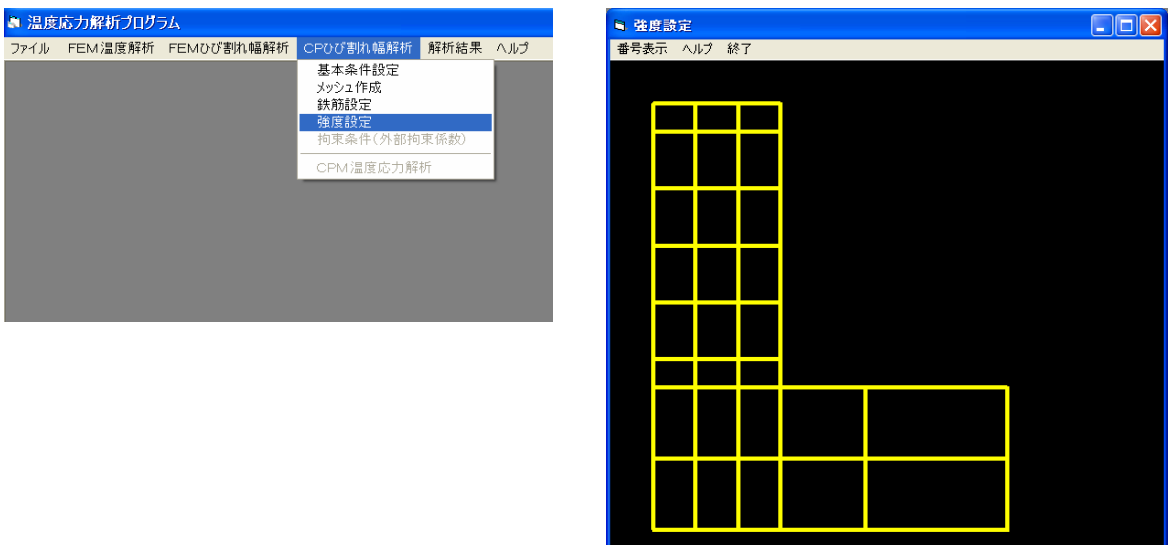

図-3.10 強度設定領域の選択

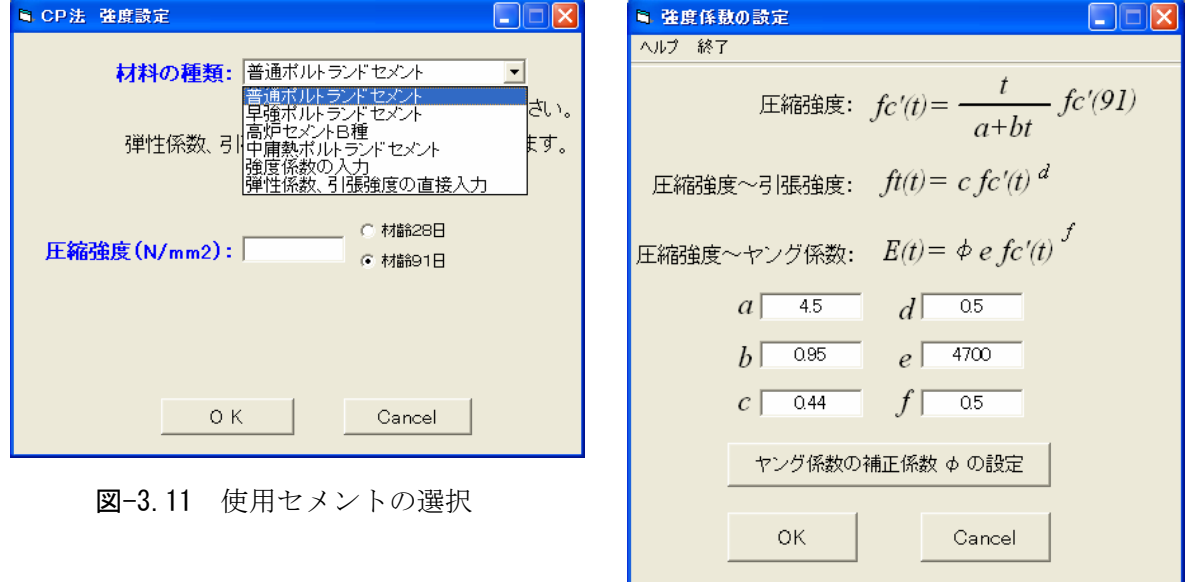

図-3.12 セメントに応じた強度定数

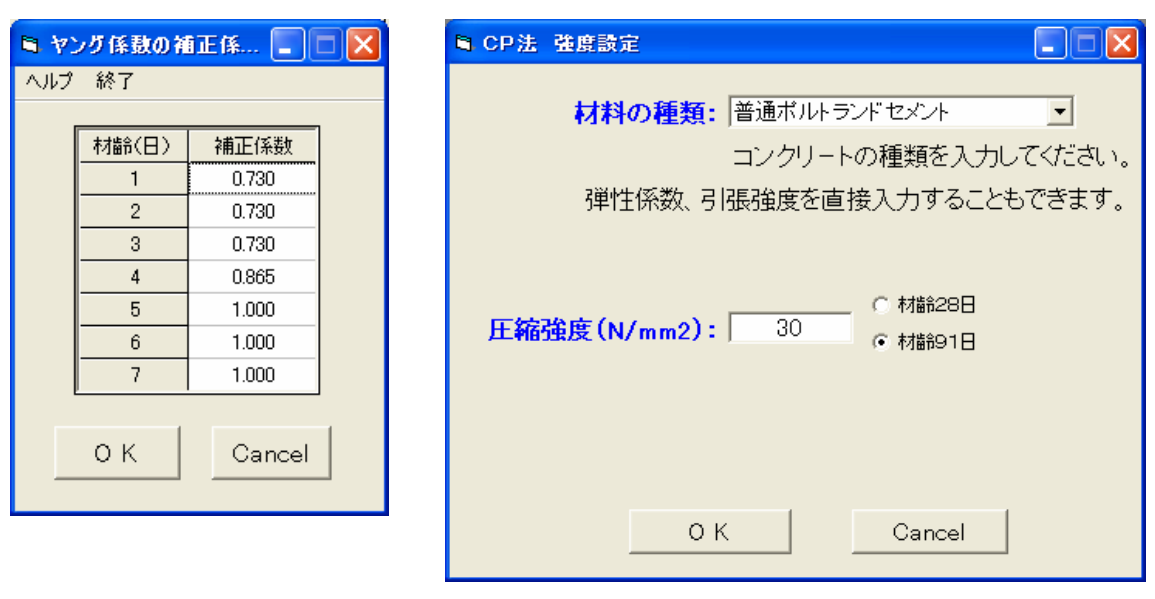

図-3.13 ヤング係数の補正係数 2000 20-3.14 圧縮強度の入力

### (6)外部拘束係数の入力

 外部拘束係数とは、岩盤や地盤などの拘束体がマスコンクリ-ト構造物を拘束する効果を表 した係数である。外部拘束係数は、構造物の奥行き(L)と高さ(H)の比(L/H)、および被拘束体 と拘束体のヤング係数比 (Ec/Er) をもとにコンクリート標準示方書に掲載されている算定図 から求める。このプログラムでは、L/H および Ec/Er を入力することにより自動的に算出する 機能がある。外部拘束係数における L/H, Ec/Er の考え方を図-3.15 に示す。

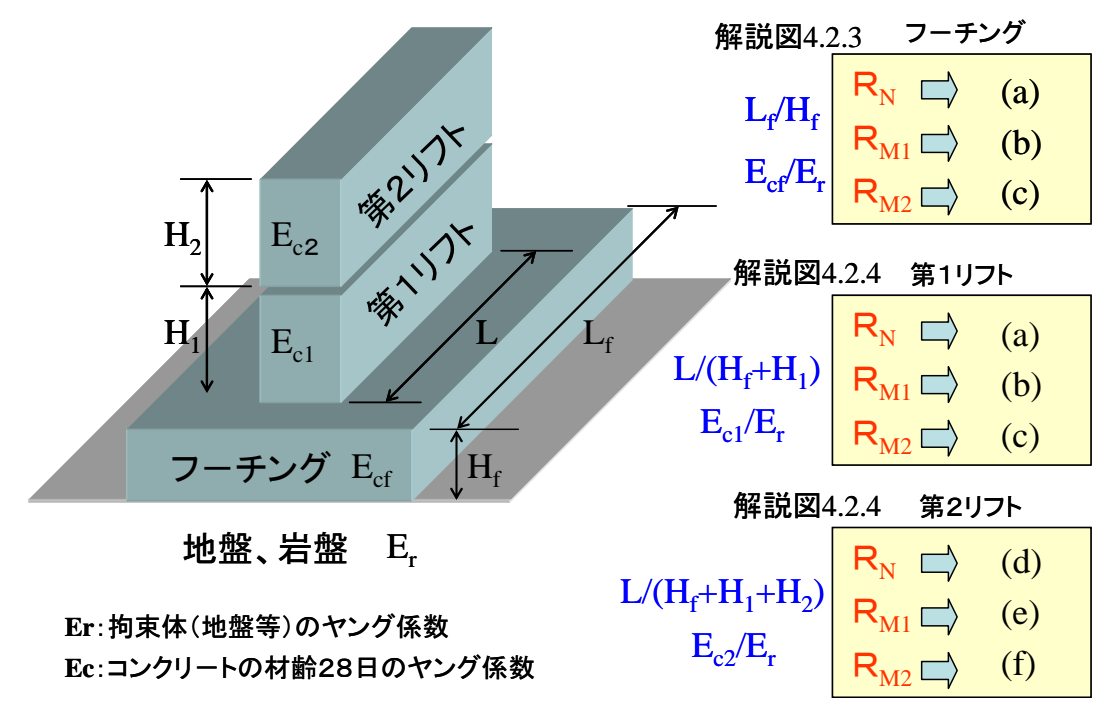

コンクリート標準示方書の解説図を参照

図-3.15 外部拘束係数における L/H, Ec/Er の考え方

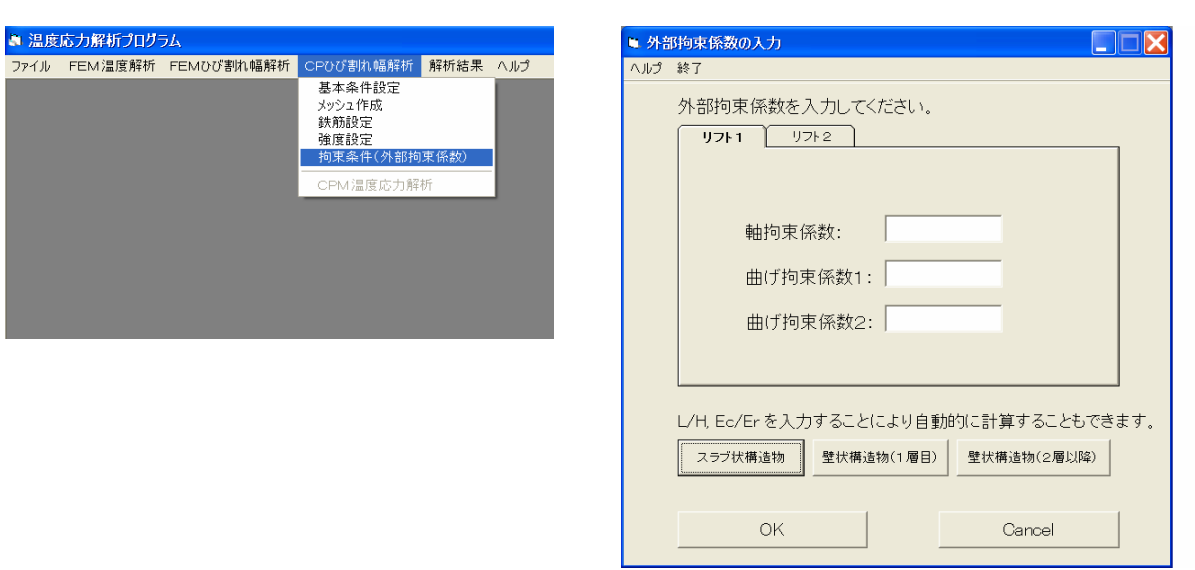

図-3.16 外部拘束係数の入力

 外部拘束係数は、直接入力することも可能であるが、L/H と Ec/Er から自動的に計算するこ ともできる。「スラブ状構造物」「壁状構造物(1層目)」「壁状構造物(2層目)」を選択する と、それぞれに応じた外部拘束係数が計算できる。

| 軸拘束係数(RN)      |                |      |      | 曲げ拘束係数(RM1) |                     |             |                 | 曲げ拘束係数(RM2) |      |      |      |        |      |                    |
|----------------|----------------|------|------|-------------|---------------------|-------------|-----------------|-------------|------|------|------|--------|------|--------------------|
| Ec/Er          | n              | 5    | 10   | 15          | 20                  | 25          | 30 <sub>0</sub> | 35          | 40   | 45   | 50   | 55     | 60   | 65 ^               |
| 50             | 0.00           | 0.05 | 0.12 | 0.18        | 0.26                | 0.33        | 0.41            | 046         | 0.52 | 0.57 | 0.61 | 0.65   | 0.68 | 0.72               |
| 48             | 0.00           | 0.05 | 0.12 | 0.19        | 0.27                | 0.34        | 0.41            | n 47        | 0.53 | 0.58 | 0.62 | 0.66   | 0.70 | 0.7%               |
| 46             | 0.00           | 0.05 | 0.12 | 0.20        | 0.28                | 0.35        | 0.42            | 0.48        | 0.53 | 0.58 | 0.63 | 0.67   | 0.71 | 0.73               |
| 44             | 0.00           | 0.05 | 0.13 | 0.21        | 0.28                | 0.36        | 0.43            | 0.49        | 0.54 | 0.60 | 0.64 | 0.68   | 0.72 | 0.75               |
| 42             | 0.00           | 0.04 | 0.14 | 0.22        | 0.29                | 0.37        | 0.44            | 0.50        | 0.56 | 0.61 | 0.65 | 0.69   | 0.73 | 0.76               |
| 4 <sub>0</sub> | n nn           | 0.06 | 014  | 0.23        | 0.30                | 0.38        | 0.45            | 0.51        | 057  | 0.62 | 0.66 | 0.70   | n 74 | $0.7^{\circ}$      |
| 38             | 0.00           | 0.06 | 0.14 | 0.23        | 0.31                | 0.39        | 0.46            | 0.53        | 0.58 | 0.63 | 0.68 | 0.72   | 0.75 | 0.78               |
| 36             | 0.00           | 0.07 | 0.15 | 0.24        | 0.33                | 0.40        | 0.47            | 0.54        | 0.60 | 0.65 | 0.69 | 0.73   | 0.76 | 0.79               |
| 34             | 0.00           | 0.07 | 0.16 | 0.25        | 0.34                | 0.42        | 0.50            | 0.56        | 0.62 | 0.66 | 0.70 | 0.74   | 0.77 | 0.80               |
| 32             | 0.00           | 0.07 | 0.16 | 0.26        | 0.35                | 0.44        | 0.51            | 0.58        | 0.63 | 0.68 | 0.72 | 0.76   | 0.78 | $0.8^{\circ}$      |
| 30             | 0.00           | 0.08 | 0.18 | 0.28        | 0.37                | 0.45        | 0.53            | 0.60        | 0.64 | 0.70 | 0.73 | 0.77   | 0.80 | 0.82               |
| 28             | 0.01           | 0.08 | 0.19 | 0.29        | 0.39                | 0.47        | 0.55            | 0.61        | 0.66 | 0.71 | 0.75 | 0.78   | 0.81 | 0.84               |
| 26             | 0.01           | 0.09 | 0.20 | 0.30        | 0.40                | 0.50        | 0.57            | 0.62        | 0.68 | 0.73 | 0.77 | 0.80   | 0.82 | 0.85               |
| 24             | 0.02           | 0.09 | 0.21 | 0.32        | 0.42                | 0.51        | 0.59            | 0.64        | 0.70 | 0.74 | 0.78 | 0.82   | 0.83 | 0.86               |
| 22             | 0.02           | 0.10 | 0.22 | 0.34        | 0.44                | 0.54        | 0.61            | 0.66        | 0.72 | 0.76 | 0.80 | 0.82   | 0.85 | $0.8^{\circ}$      |
| 20             | 0.03           | 0.10 | 0.23 | 0.36        | 0.46                | 0.56        | 0.63            | 0.69        | 0.74 | 0.78 | 0.81 | 0.84   | 0.86 | 0.85               |
| 18             | 0.03           | 0.11 | 0.25 | 0.39        | 0.50                | 0.59        | 0.65            | 0.72        | 0.76 | 0.80 | 0.83 | 0.86   | 0.88 | 0.89               |
| 16             | 0.03           | 0.12 | 0.27 | n 41        | 0.53                | 0.61        | 0.68            | 0.73        | 0.78 | 0.82 | 0.85 | 0.87   | 0.89 | $0.9^{\circ} \vee$ |
| ◀              |                |      |      |             |                     |             |                 |             |      |      |      |        |      | ×.                 |
|                | ·L/H, Ec/Erの入力 |      |      |             |                     | 外部拘束係数      |                 |             |      |      |      |        |      |                    |
| L/H<br>15      |                |      |      |             | 軸拘束係数 RN            |             |                 |             | 0.62 |      |      | OK     |      |                    |
|                | Ec/Er          |      | 6.1  |             |                     | 曲(弁句束係数 RM1 |                 |             |      | 1.00 |      |        |      |                    |
| 外部拘束係数の計算      |                |      |      |             | 1.02<br>曲(f拘束係数 RM2 |             |                 |             |      |      |      | Cancel |      |                    |

図-3.17 外部拘束係数の自動計算

L/H と Ec/Er を入力し、「外部拘束係数の計算」を選択すると軸拘束係数 RN、曲げ拘束係 数 RM1、曲げ拘束係数 RM2 が自動的に計算される。計算された値は、自動的に図-3.16 に反 映される。

#### (7) CPひび割れ幅広告によるひび割れ幅の開始

メニュ-画面より「CP ひび割れ幅解析」を選択し、計算を開始する。

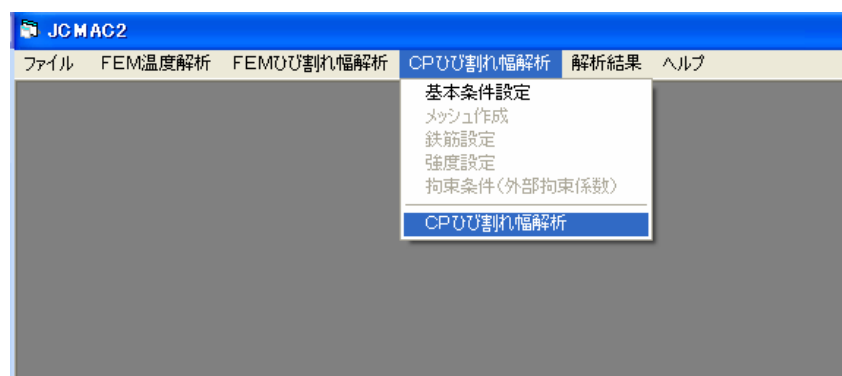

図-3.18 CPひび割れ幅法によるひび割れ幅の計算

 ひび割れ指数が図-3.3 で設定した値以下になると、ひび割れが生じたものとして、画面上に その材齢(日)と節点番号を表示して計算が止まる。(図-3.19参照)

## なお、CPひび割れ幅法は、壁で発生したひび割れを対象としているため、スラブ部分では、 ひび割れ指数が設定した値以下になっても、ひび割れ解析を行わない。

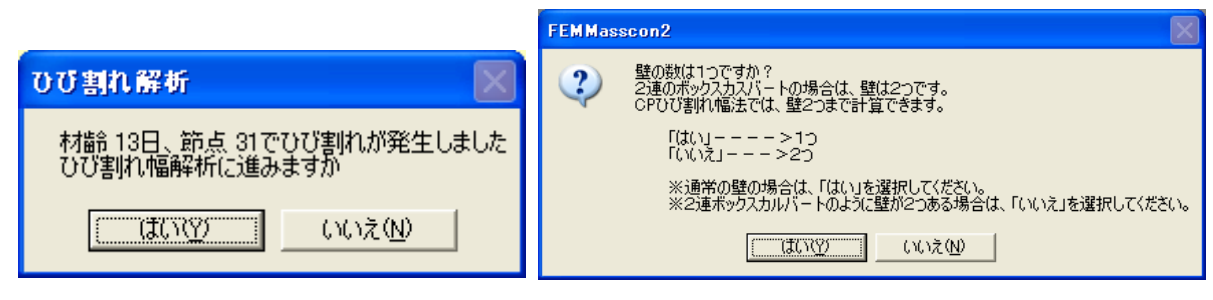

#### 図-3.19 ひび割れの発生 <br>図-3.20 壁の数

壁部分でひび割れが発生したことを知らせるメッセージが画面上に 表示される(図-3.19 参照)。ここで、「はい」を選ぶと、ひび割れ解析に移る。もし、別の箇 所で生じたひび割れに足してひび割れ解析を行いたい場合には、「いいえ」を選ぶと、他の節 点でも設定したひび割れ指数以下になっているときは、その節点番号を表示し、それ以外は次 のステップの計算に移る。

CP ひび割れ幅法では、壁が2カ所ある場合(例えば2連のボックスカルバ-ト等)も解析 できるので、ひび割れ解析に移るときに壁の数を聞いてくる。(図-3.20 および図-3.21 参照)

 本例題では、壁は1つであるので、「はい」を選ぶ。なお、ひび割れ解析は、1つの壁にお いて1リフトだけしか行えない。

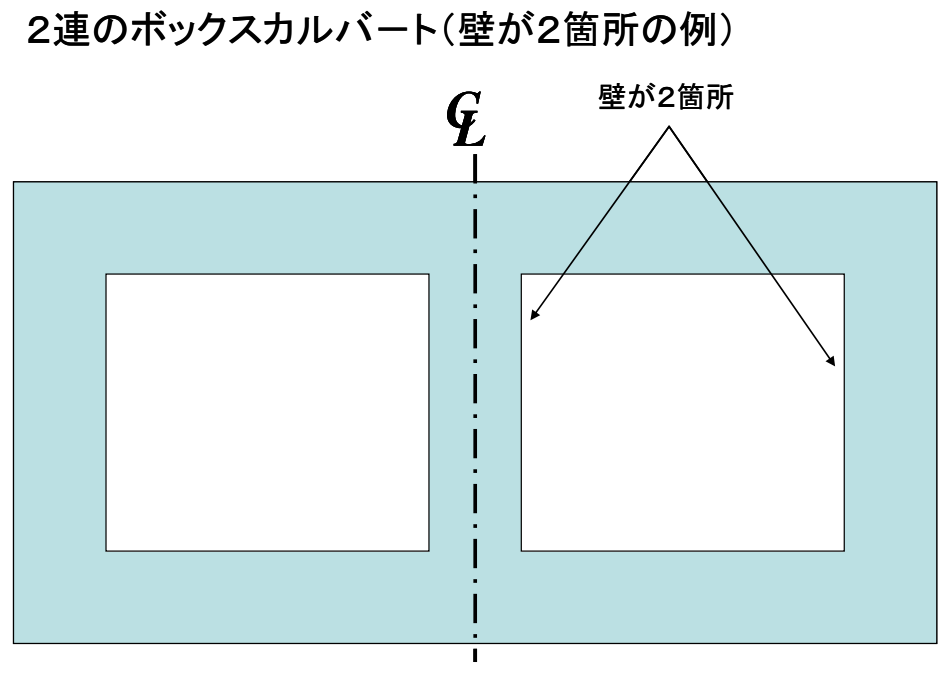

# 左右対称であるので、半分の領域のみで解析を行う。

図-3.21 壁が2箇所の例(2連のボックスカルバート)

#### (5)解析結果の出力

CPひび割れ幅法の結果を出力する。CPひび割れ幅法の結果は、

- ① 材齢とコンクリ-ト応力の関係 ⑤応力分布
- ② 材齢と鉄筋応力の関係 のおり のひび割れ指数分布
- ③ 材齢と温度ひび割れ指数の関係 ⑦要素分割図
- ④ 材齢とひび割れ幅の関係

について出力可能である。

 なお、⑤応力分布、⑥ひび割れ指数分布については、各ステップごとの表示の他に、最大応 力分布の表示、最小ひび割れ指数分布の表示が可能である。

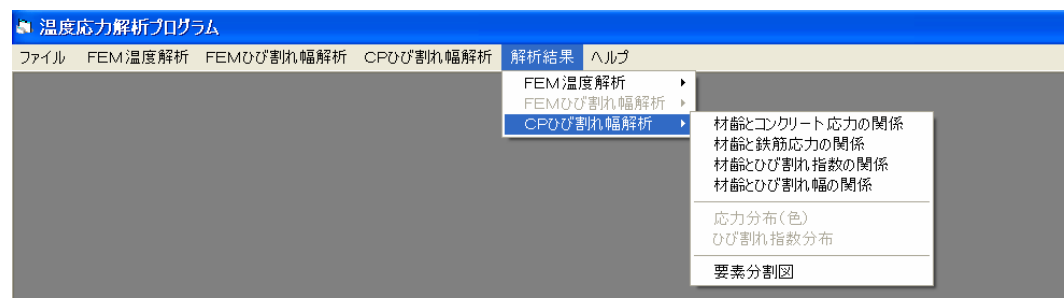

図-3.18 解析結果の出力

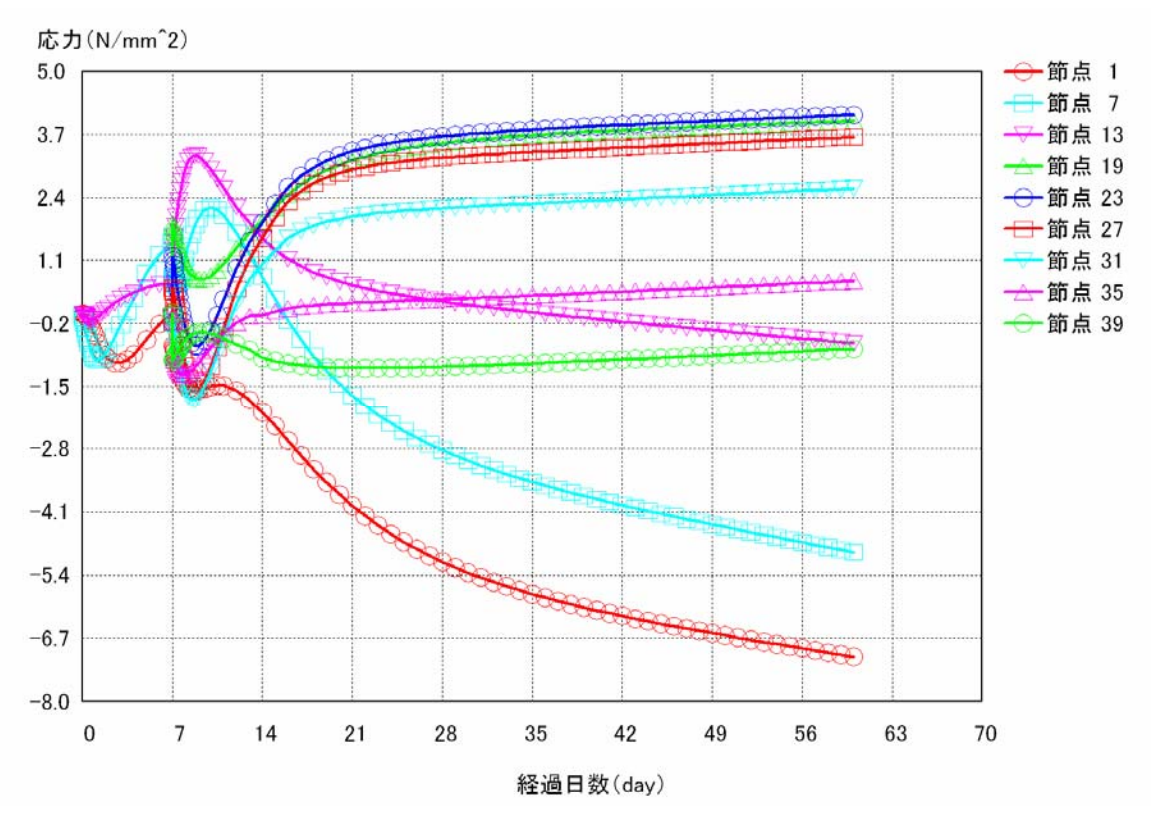

### ①材齢と応力の関係

図-3.19 材齢とコンクリート応力の関係

#### ②材齢と鉄筋応力の関係

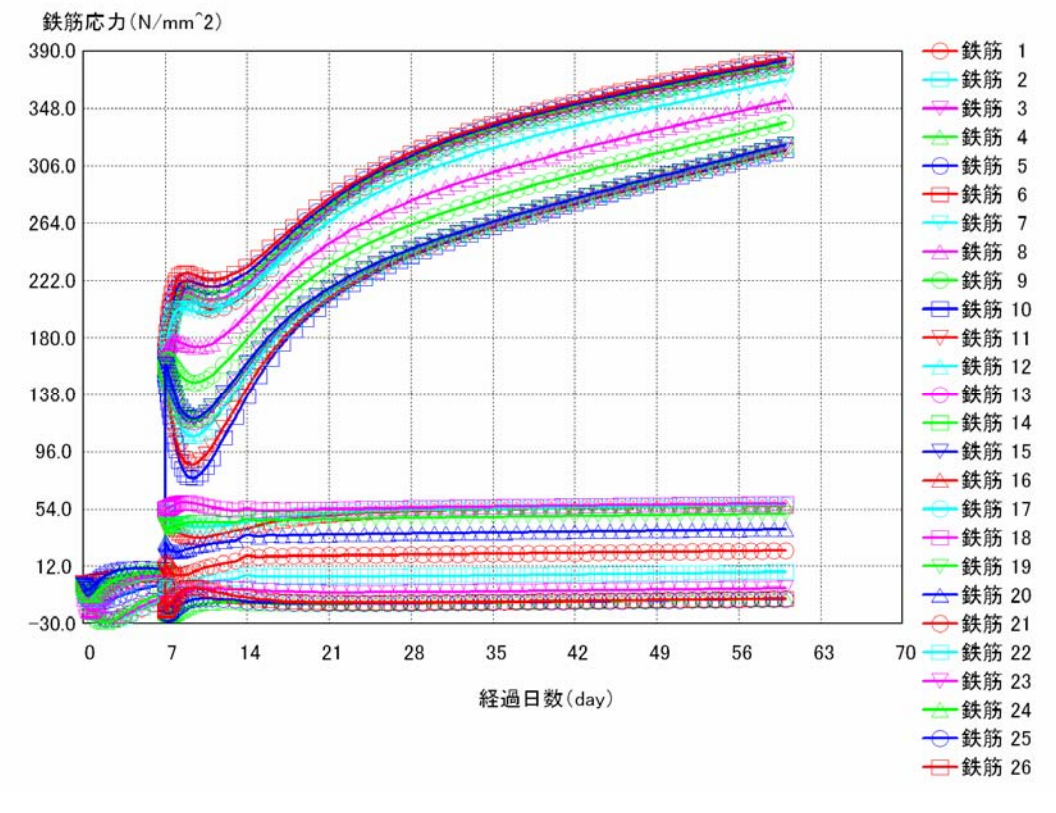

図-3.20 材齢と鉄筋応力の関係

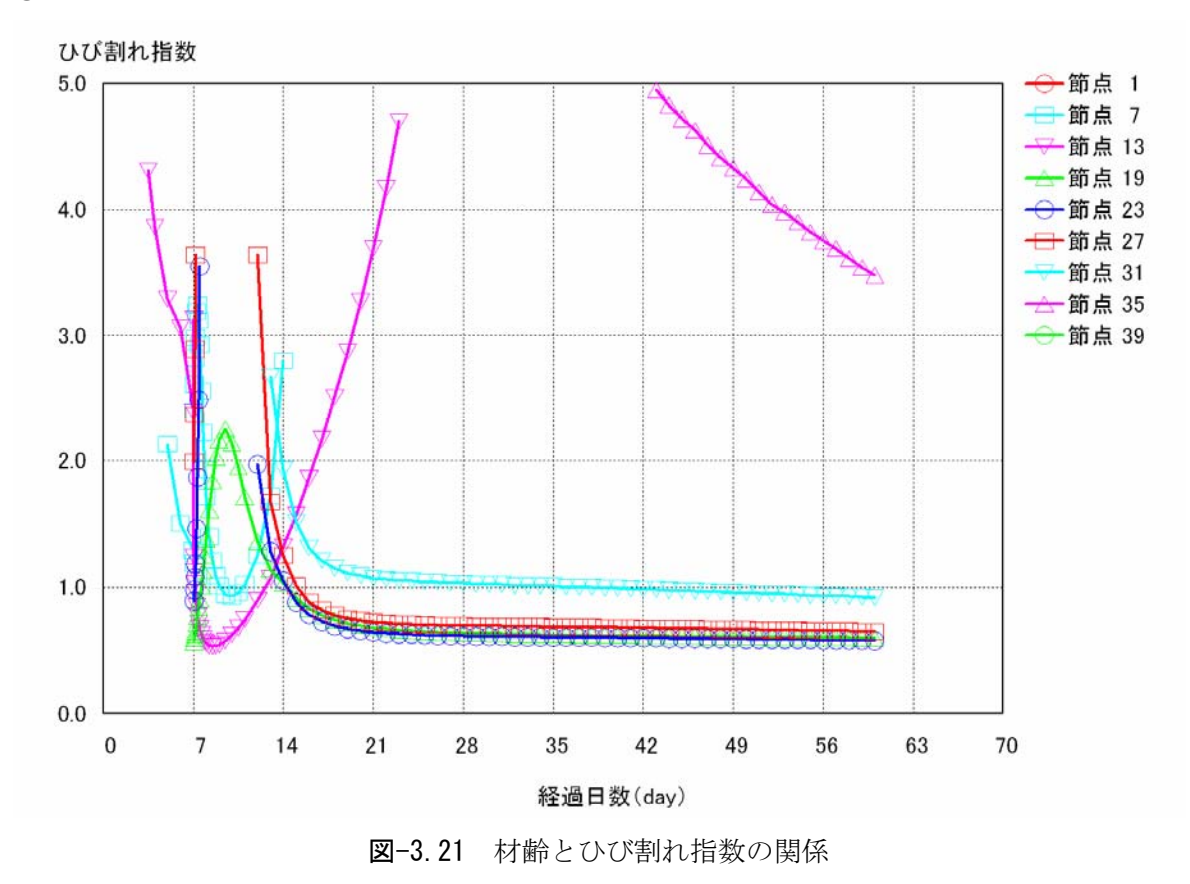

③材齢とひび割れ指数の関係

### ④材齢とひび割れ幅の関係

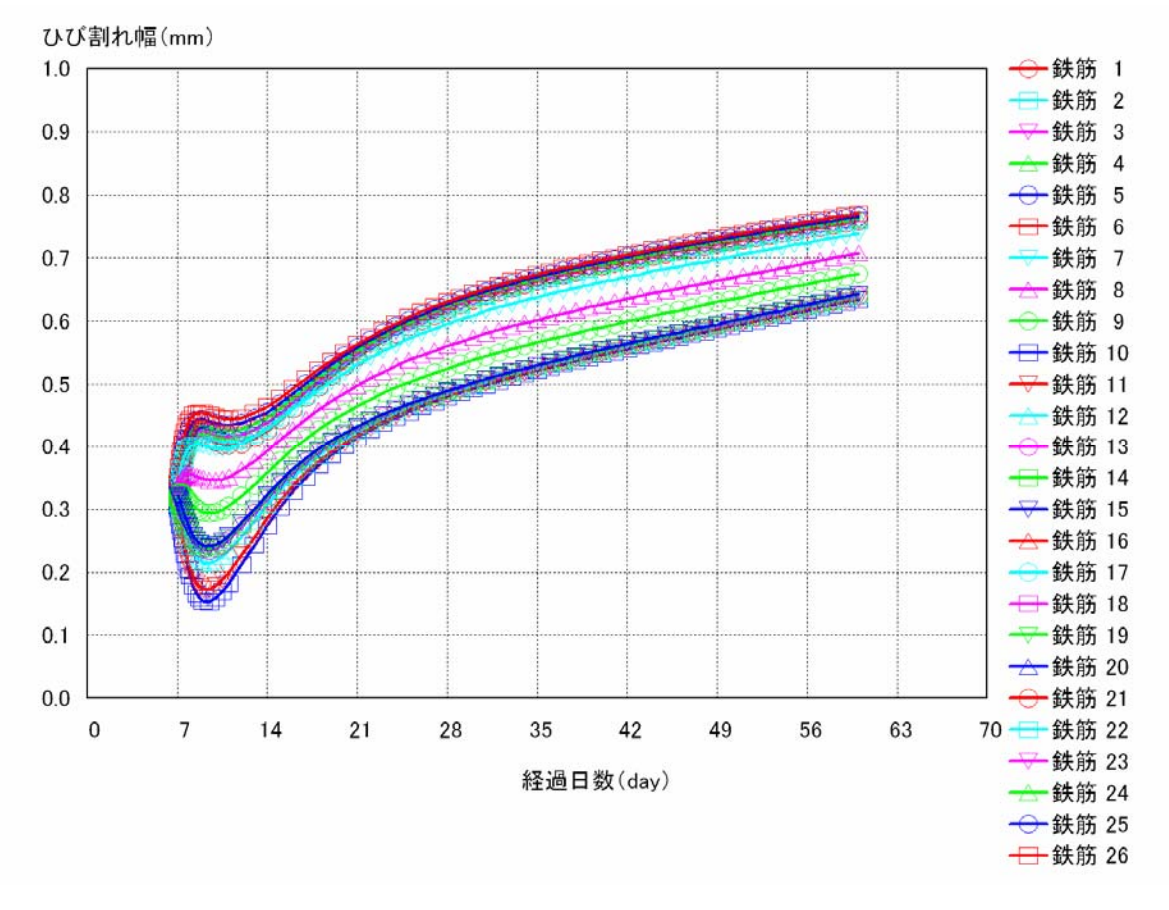

図-3.22 材齢とひび割れ幅の関係